## Personal Management Tool

Members: Cheng Wang Xu Zhang Yang He

#### Goal:

- Manage the daily tasks and events
- Flexible
- Categorize the tasks easily
- Generate reports

#### Some related Methodology

#### GTD:

"GTD is the work-life management system that has helped countless individuals and organizations bring order to chaos."

#### **Bullet Journal**

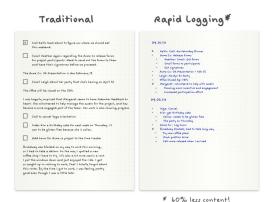

#### Getting Things Done <<

Book by David Allen

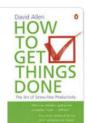

#### 84% liked this book

Google users

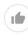

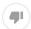

Getting Things Done is a time management method, described in the book of the same title by productivity consultant David Allen. The method is often referred to as GTD. Wikipedia

Originally published: 2001

Author: David Allen
Page count: 267
Subject: Business
Genre: Self-help book

Country: United States of America

#### Some softwares(tools) I've used

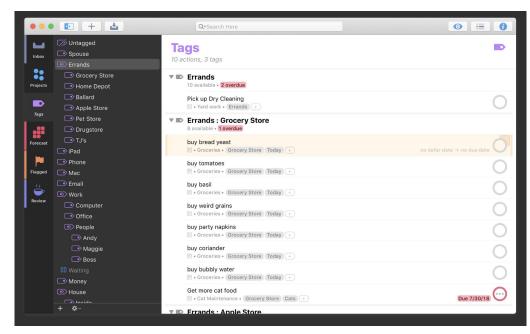

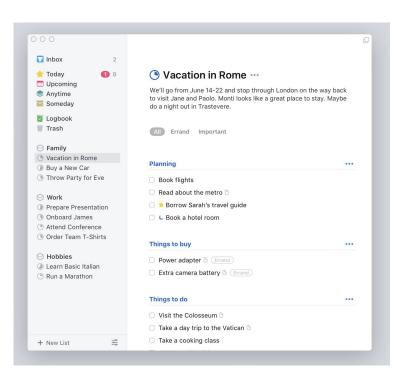

Things 3

**OmniFocus** 

#### Some softwares(tools) I've used

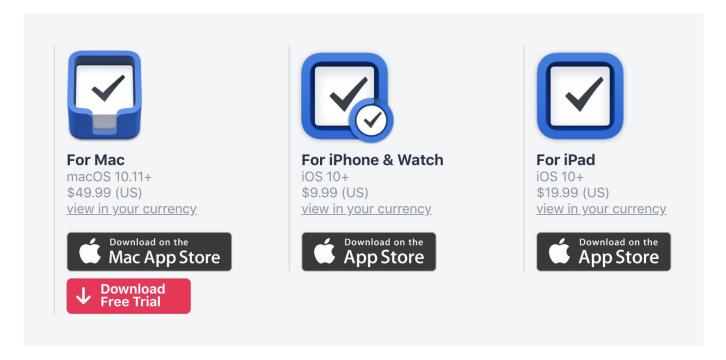

#### My Experiment

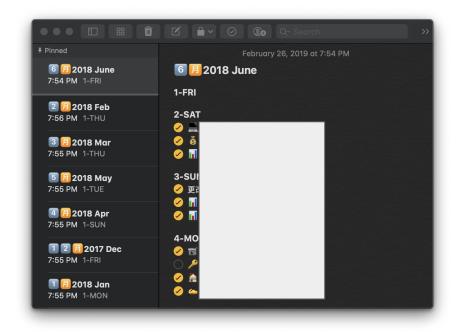

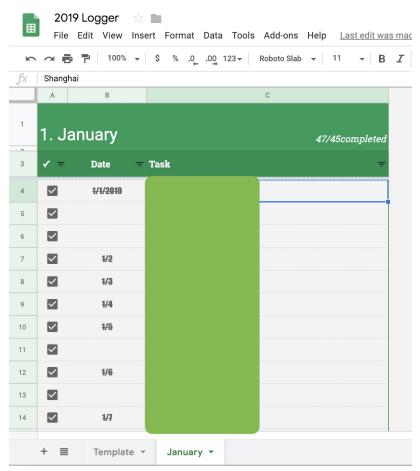

## TaskLogger - The Website Structure

#### Routing

- Everyday page
- Report Page
- Export Page
- Setting Page
- About Page
- Product Page(sitting log)

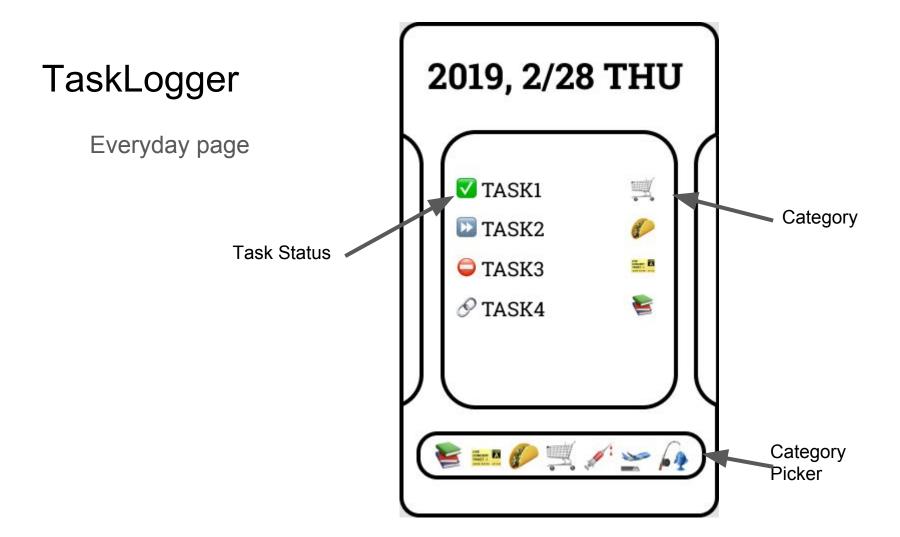

Report page

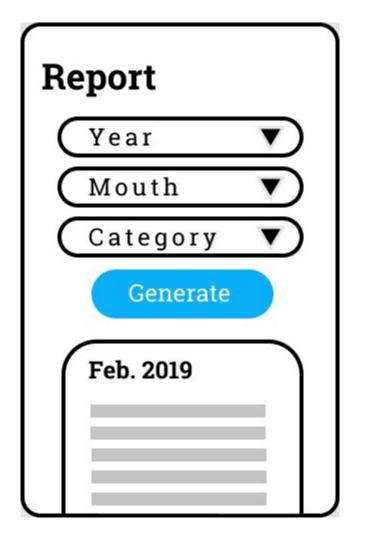

Export page

## **Export**

Conect to Google Sheet

**Mothly Statement** 

Year-to-End Summary

Setting page

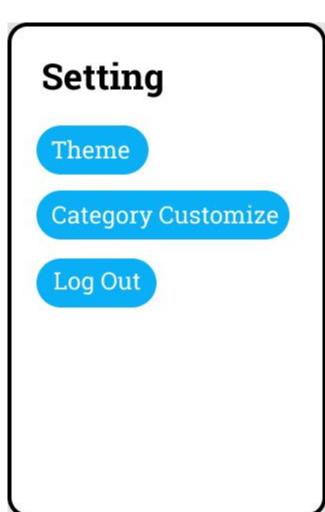

About page

## **About**

| Who should use: |
|-----------------|
|                 |
|                 |
|                 |
| How to use:     |
|                 |
|                 |
|                 |

Product page

### **Product**

Buy our product and activate "Quit Sitting" Today!!!

Buy

Activate

## Sitting logging webapp

## Sitting is the new smoking!

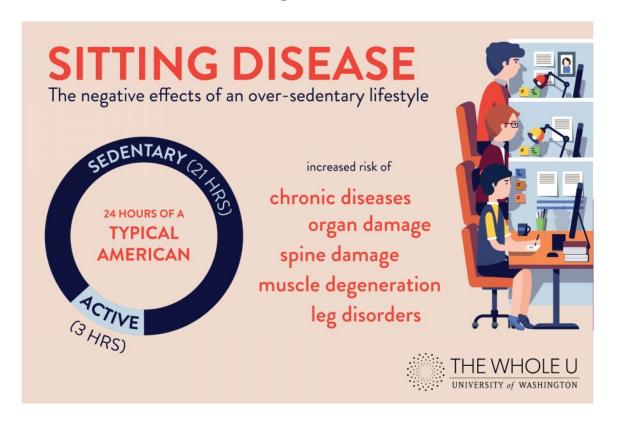

### Project goals:

- Use Raspberry Pi to connect sensor to chair to track user sitting activity.
- Design a webapp to display the data, create notifications and generate logging.
- Add voice control using Google Home to enable interactions.

#### **Uniqueness:**

- Tracking automatically happens when user sit down
- Data privacy
- Cost-effective
- Voice-controlling is fun

## Structure Diagram

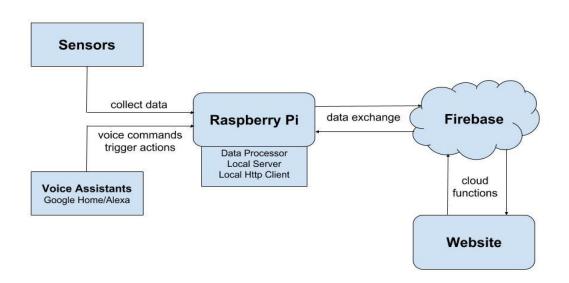

## Web design

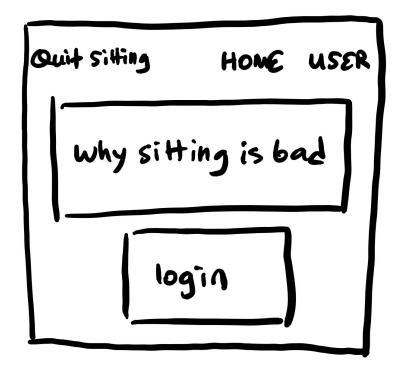

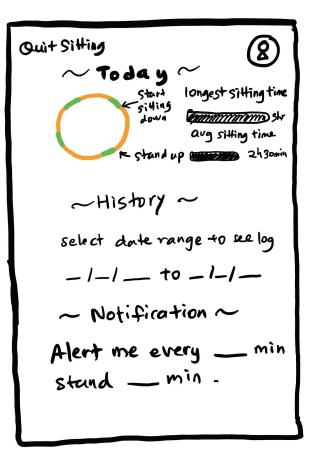

## Why combine our projects

Similar purpose

Task Logger

To provide user with a more efficient and convenient tool to manage daily tasks.

Sitting Logging

To develop a program to track users' sitting activity and visualize sitting data for users.

To build a tool to help users manage their personal data

## Why combine our projects

Similar tech stack

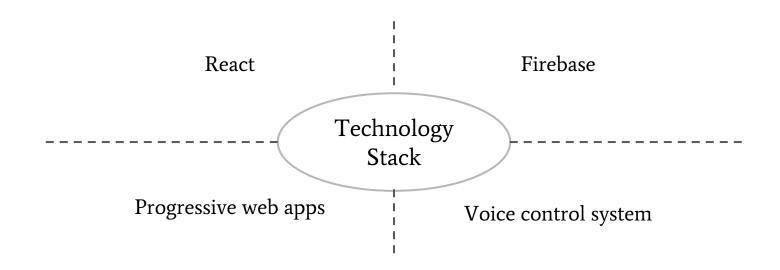

## Diagram

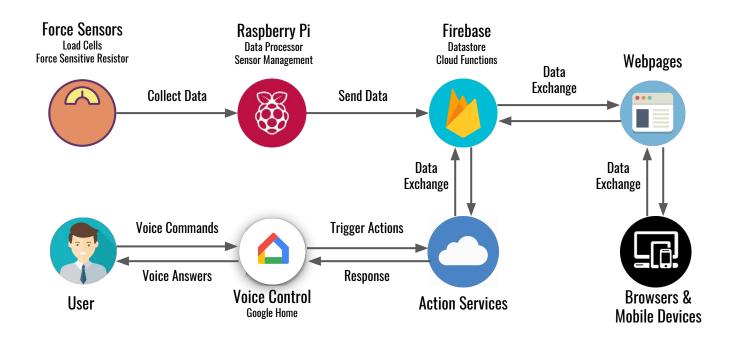

## Technologies

## **Technology Overview**

- Raspberry Pi and Sensors
- Voice Control System
- React
- Progressive Web App (PWA)
- Firebase

## Raspberry Pi and Sensors

Intro to

## Hey, Raspberry Pi

- The Raspberry Pi is a series of small single-board computers developed in the United Kingdom by the Raspberry Pi Foundation to promote teaching of basic computer science in schools and in developing countries.
- You can use it to learn coding and to build electronic projects, and for many of the things that your desktop PC does, like spreadsheets, word processing, browsing the internet, and playing games.

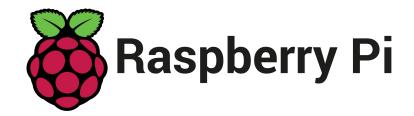

**Raspberry** is a reference to a fruit naming tradition in the old days of microcomputers.

**Pi** is because originally we were going to produce a computer that could only really run Python. So the Pi in there is for Python.

What is the story behind the name "Raspberry Pi"? - Quora

## Using Raspberry Pi - Python Requests

- Requests is an elegant and simple HTTP library for Python, built for human beings.
- It is based on http, urllibs and some other
   Python's standard libraries but provides
   simpler methods to construct requests and
   process response messages.

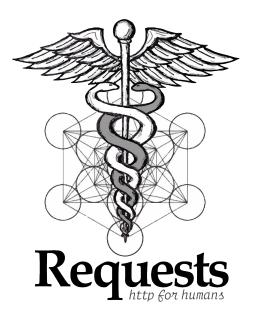

### Using Raspberry Pi - Python Requests

#### Request

requests.get(), requests.post(), ...

#### Response

- By property: url, headers, text, raw, ...
- By methods: json(), ...

```
pi@raspberrypi:~ $ python
Python 2.7.13 (default, Sep 26 2018, 18:42:22)
FGCC 6.3.0 201705167 on linux2
Type "help", "copyright", "credits" or "license" for more information.
>>> import requests
>>> resp=requests.post("http://httpbin.org/post", data={'key':'test1'})
>>> resp.url
u'http://httpbin.org/post'
>>> resp.headers
{'Content-Length': '264', 'Content-Encoding': 'gzip', 'Server': 'nginx',
'Connection': 'keep-alive', 'Access-Control-Allow-Credentials': 'true',
Date': 'Tue, 05 Mar 2019 13:40:31 GMT', 'Access-Control-Allow-Origin':
', 'Content-Type': 'application/json'}
>>> resp.text
u'{\n "args": {}, \n "data": "", \n "files": {}, \n "form": {\n
ey": "test1"\n }, \n "headers": {\n "Accept": "*/*", \n "Accept-
ncoding": "gzip, deflate", \n "Content-Length": "9", \n
pe": "application/x-www-form-urlencoded", \n "Host": "httpbin.org", \r
    "User-Agent": "python-requests/2.12.4"\n }, \n "json": null, \n
rigin": "72.230.83.162, 72.230.83.162", \n "url": "https://httpbin.org/p
ost"\n}\n'
>>> resp.ison()
{u'files': {}, u'origin': u'72.230.83.162, 72.230.83.162', u'form': {u'ke
y': u'test1'}, u'url': u'https://httpbin.org/post', u'args': {}, u'header
s': {u'Content-Length': u'9', u'Accept-Encoding': u'gzip, deflate', u'Acc
ept': u'*/*', u'User-Agent': u'python-requests/2.12.4', u'Host': u'httpbi
n.org', u'Content-Type': u'application/x-www-form-urlencoded'}, u'ison':
None, u'data': u''}
```

## Using Raspberry Pi - GPIO

- General Purpose Input/Output on the RPi
- Two 5V pins and two 3V3 pins are present on the board, as well as a number of ground pins (0V), which are unconfigurable.
   The remaining pins are all general purpose 3V3 pins, meaning outputs are set to 3V3 and inputs are 3V3-tolerant.
- Inputs and Outputs: high (3V3) or low (0V)
- Protocols: PWM, SPI, I2C, and Serial

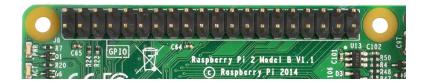

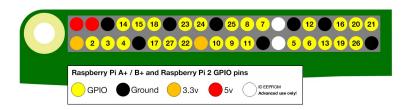

## Using Raspberry Pi - GPIO

- GPIO library: RPi.GPIO
- Code example:

```
import RPi.GPIO as GPIO

GPIO.setmode(GPIO.BCM)
GPIO.setwarnings(False)

GPIO.setup(17, GPIO.OUT)

GPIO.output(17, GPIO.HIGH)
```

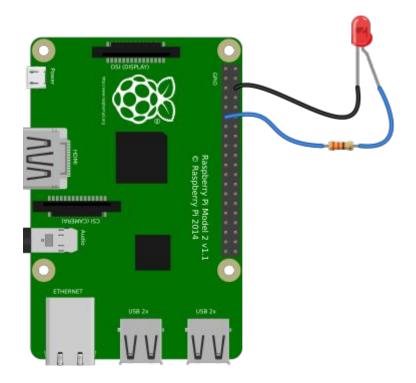

Source: https://gpiozero.readthedocs.io/en/stable/recipes.html

## Using Raspberry Pi - GPIO

- GPIO library: gpiozero
- A layer on top of RPi.GPIO
- Code example:

```
from gpiozero import LED
from time import sleep

led = LED(17)

while True:
    led.on()
    sleep(1)
    led.off()
    sleep(1)
```

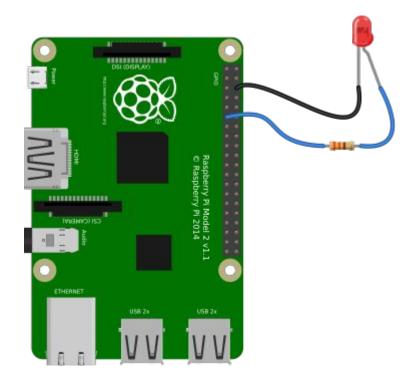

Source: https://gpiozero.readthedocs.io/en/stable/recipes.htm

### Sensors

Force sensitive resistor

Used to detect physical pressure, squeezing, and weight

Half-bridge strain gauge load cell

Widely used in bathroom scales

### Sensors - Force sensitive resistors

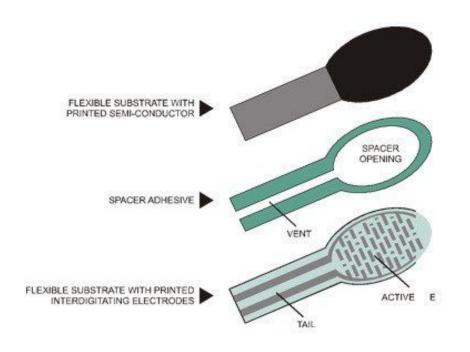

- FSRs are basically a resistor that changes its resistive value (in ohms Ω) depending on how much it is pressed.
- The FSR is made of 2 layers separated by a spacer. The more one presses, the more of those Active Element dots touch the semiconductor and that makes the resistance go down.

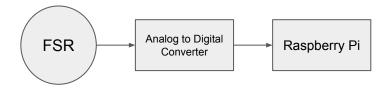

Source: https://learn.adafruit.com/force-sensitive-resistor-fsr/overview

## Sensors - Half-bridge strain gauge load cell

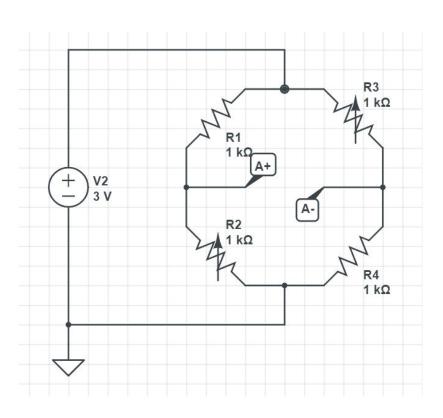

#### Strain Gauge

When an electrical conductor is stretched within the limits of its elasticity such that it does not break or permanently deform, it will become narrower and longer, which increases its electrical resistance end-to-end.

## Sensors - Half-bridge strain gauge load cell

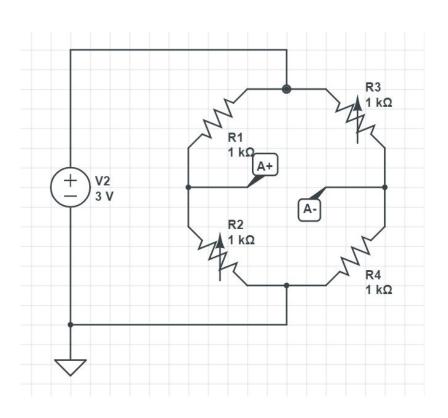

#### Wheatstone bridge

A Wheatstone bridge is an electrical circuit used to measure an unknown electrical resistance by balancing two legs of a bridge circuit, one leg of which includes the unknown component.

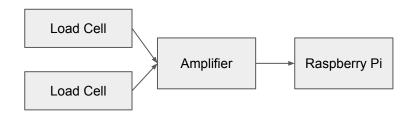

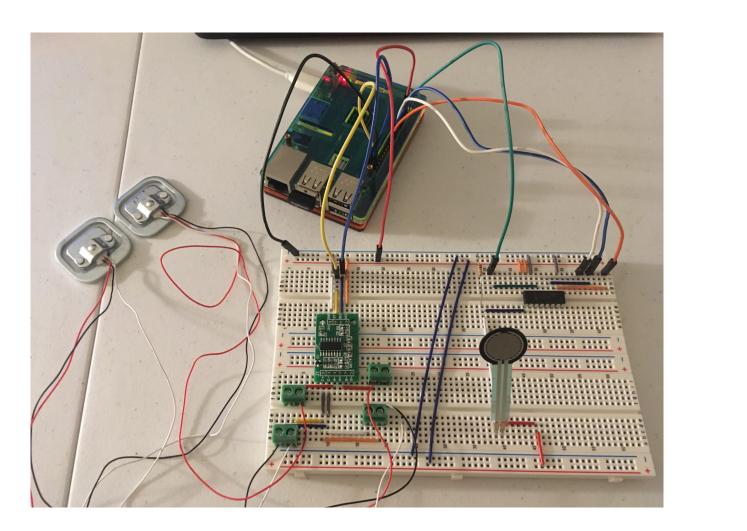

# Voice Control System

Intro to

# Diagram

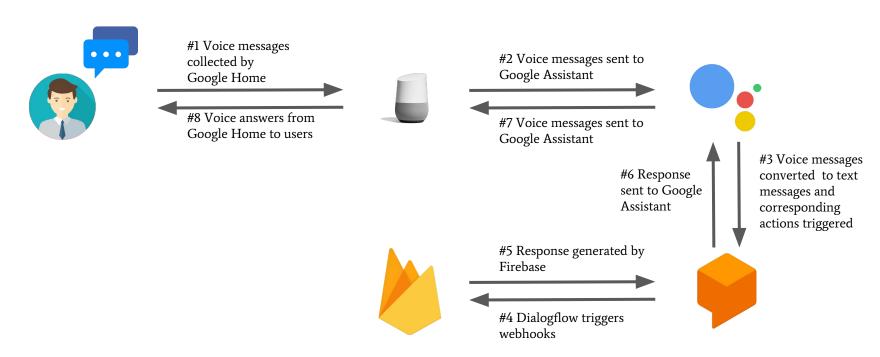

# Hey, Google - Google Home

#### **Smart speaker**

A type of wireless speaker and voice command device with an integrated virtual assistant that offers interactive actions and hands-free activation with the help of one "hot word" (or several "hot words").

#### **Google Home**

A smart speaker that enables users to speak voice commands to interact with services through Google's personal assistant software called Google Assistant.

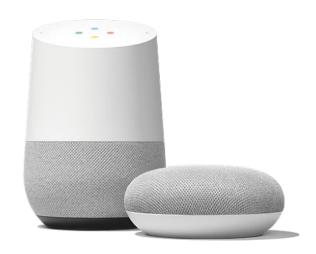

# Google Assistant

An artificial intelligence-powered virtual assistant developed by Google that is primarily available on mobile and smart home devices.

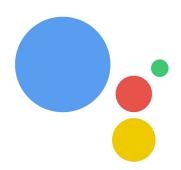

hey google

Hi, what can I do for you?

i'm a robot

01001000 01101001. Just joking. That means "Hi" in binary code ♥

#### **Actions on Google**

A platform for developers to extend the Google Assistant by implementing customized actions.

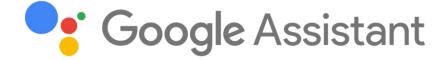

#### **Dialogflow**

Give users new ways to interact with your product by building engaging voice and text-based conversational interfaces, such as voice apps and chatbots, powered by AI.

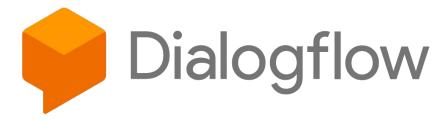

#### **Actions**

An interaction you build for the Assistant that supports a specific intent and has a corresponding fulfillment that processes the intent.

- Smart home Actions
- Conversational Actions

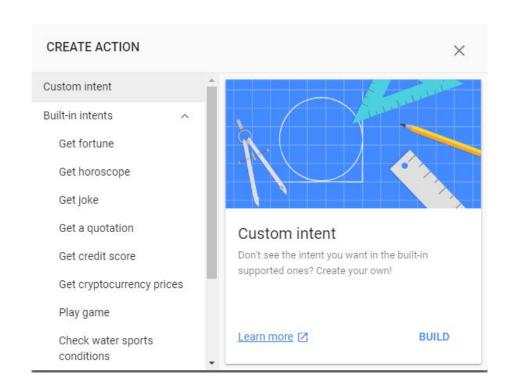

#### Intent

A goal or task that users want to do, such as ordering coffee or finding a piece of music. In Actions on Google, this is represented as a unique identifier and the corresponding user utterances that can trigger the intent.

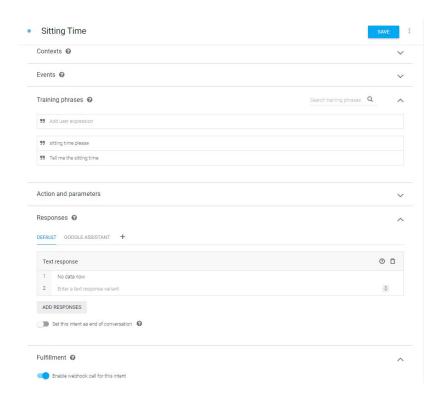

#### **Fulfillment**

A service, app, feed, conversation, or other logic that handles an intent and carries out the corresponding Action.

- By the inline editor
- By webhooks

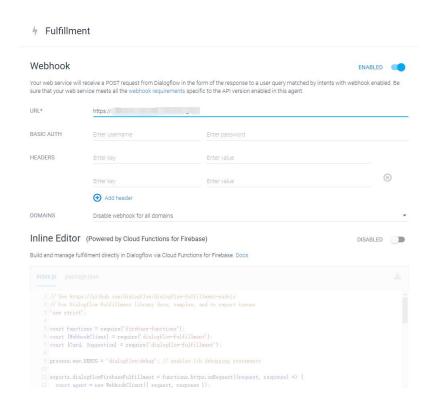

#### Webhook

An HTTP callback

It is a simple notification sent via HTTP POST when certain events happen.

- Reverse API
- Examples: Github webhooks, Slack webhooks, ...

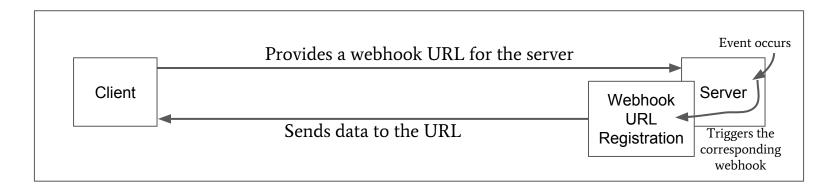

#### Webhooks vs API

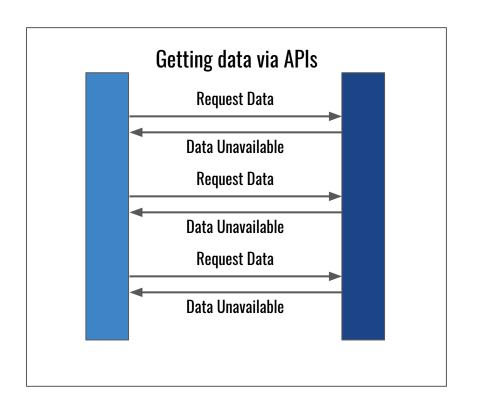

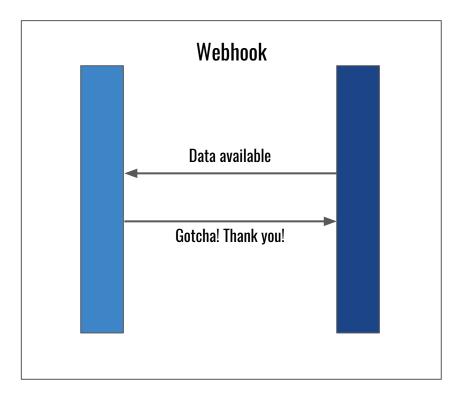

# Intro to React.js

# What is React.js?

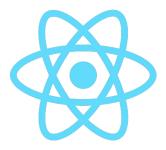

- "A Javascript library for creating user interfaces"
- "The 'V' in 'MVC"
- "A library, not a framework"

#### What is React.js?

#### **Declarative**

- you can build Web interfaces without even touching the DOM directly
- you can have an event system without having to interact with the actual DOM Events.
- In contrast with JQuery

#### **Component-based**

- A method for breaking down larger UI interfaces into independent, self-sustaining micro-systems.
- Built off of the concept of Ajax requests.
- Reusability, single-responsibility

# What is React.js?

#### Virtual DOM

A virtual DOM object is a representation of a DOM object, like a lightweight copy.

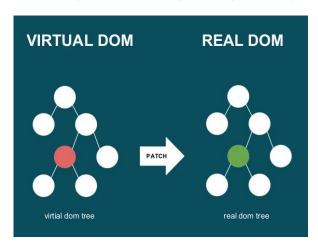

#### JSX, aka JavaScript eXtension

const element = <h1>Hello, world!</h1>;

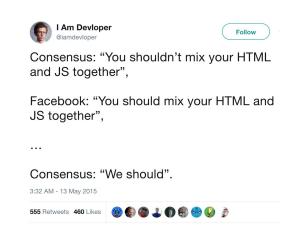

#### React Ecosystem

- Common Libraries:
- 1. Routing: **React-Router**
- 2. AJAX requests: **Axios**, SuperAgent
- 3. State Management: Redux
- 4. Native apps: React-Native
- 5. Set up: **create-react-app**, Next.js, Gatsby.js

- Build Tools:
- Babel: transforms JavaScript ES\* (i.e., JS 2016, 2017) to ES5
- Webpack: module loader and bundler

# React Component

#### React component

Button was clicked: 4 times Click Me

```
class Counter extends React.Component {
    state = {counter : 0}
    onClick = () => {
        this.setState({counter : this.state.counter + 1});
    render() {
        const {counter} = this.state;
        return (
            <div>
                Button was clicked:
                <div>{counter} times</div>
                <button onClick={this.onClick}>Click Me</button>
            </div>
        );
render(<Counter />, mountNode);
```

#### React component

Functional Component

Class Component

```
class Hello extends Component{
    render(){
       return <div>Hello {this.props.name}</div>
    }
}
```

#### Props vs. state

- State:
- Local data of the component, no access outside the component.
- Mutable
- Use `SetState()` when changing the states.

- Props:
- Receive data from parent component
- Can have default values defined in the component
- Should not change during the component's life cycle
- 4. Can specify types of props using propType.

# Life cycle of a component

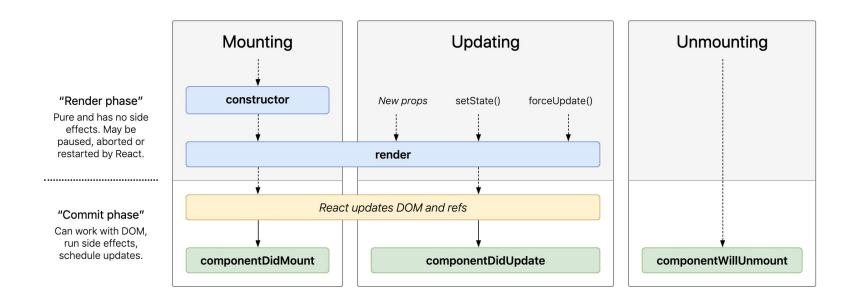

# Context api: Why?

- Pass down data through the component tree without having to pass props down manually at every level.
- Like "global object"
- Examples of use case:
- 1. Themes
- 2. Multilingual application
- Authentication

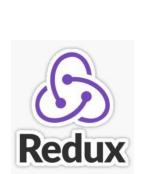

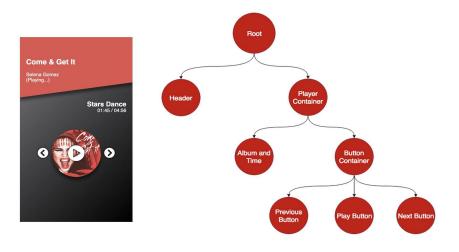

Source: https://blog.bitsrc.io/why-you-should-consider-the-new-context-api-in-react-a-deep-dive-d588b66c57b5

#### Context api: How?

```
const { Provider, Consumer } = React.createContext()
```

```
const App = () \Rightarrow {
  return (
    <userContext.Provider value={user}>
      <div>
        <Header>
          <Navbar />
        </Header>
        <Body>
          <SideBar>
            <Profile />
          </SideBar>
        </Body>
      </div>
    </userContext.Provider>
```

#### Resources for React

- Official Documentation:
- 1. React, is
- 2. <u>Create-react-app</u>:
- Additional resources:
- 1. Curated React, Redux, ES6 links glossary
- 2. react enlightenment
- 3. 30 days of react

Example: Starbucks

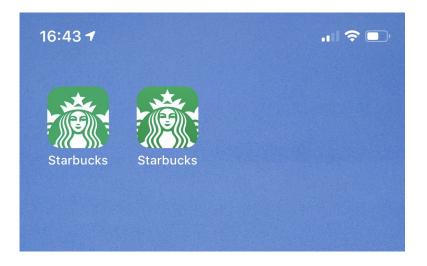

Starbucks

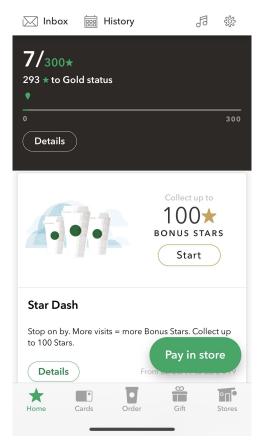

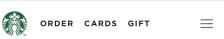

#### Good afternoon, Frank. 👾

16:43 ₽

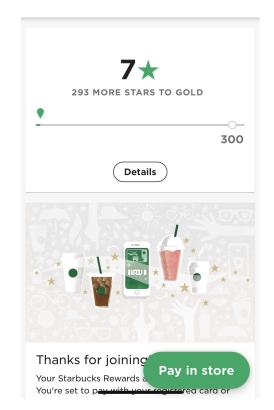

**Example: Spotify on Windows** 

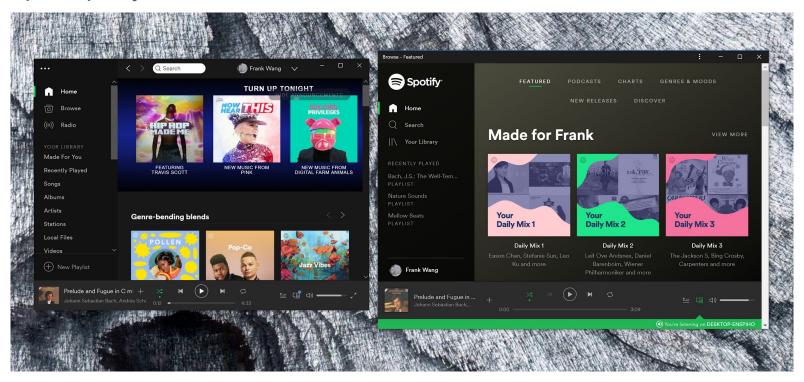

News on main OS:

iOS

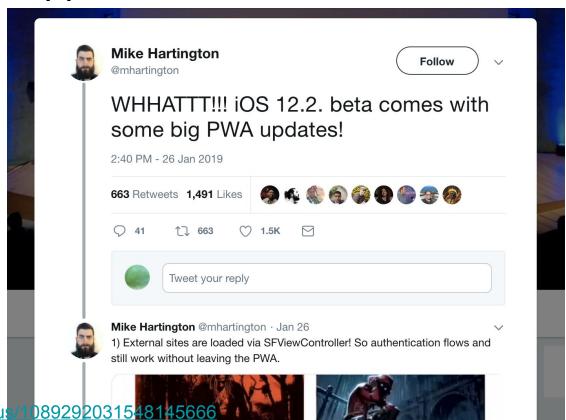

https://twitter.com/mhartington/status

News on main OS:

iOS

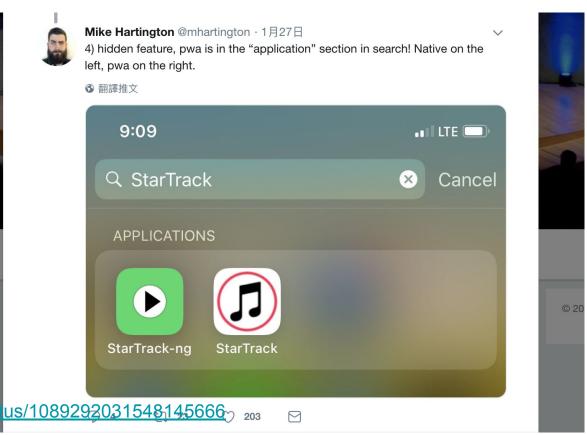

News on main OS:

Android

# Google Play Store now open for Progressive Web Apps 😡

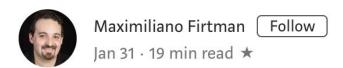

https://medium.com/@firt/google-play-store-now-open-for-progressive-web-apps-ec6f3 c6ff3cc

News on main OS:

Android

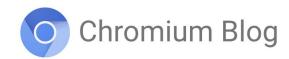

News and developments from the open source browser project

#### Introducing a Trusted Web Activity for Android

Tuesday, February 5, 2019

A Trusted Web Activity (TWA) displays a full screen Chrome browser inside of an Android app with no browser UI. Although Android apps routinely include web content using a Chrome Custom Tab (CCT) or WebView, a TWA offers unique advantages when you need Chrome's performance and features in your app in full screen mode.

In this post I'll introduce you to TWAs, review suggested use cases and link to resources to get you started.

https://blog.chromium.org/2019/02/introducing-trusted-web-activity-for.html

#### News on main OS:

#### Windows

- Install from windows store
- Offline support
- Directly install from Edge
- Same API as UWP

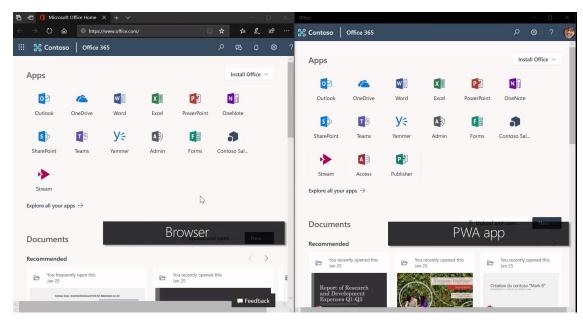

https://www.zdnet.com/article/windows-10s-new-free-office-app-windows-store-pwa-now-open-to-all/https://www.youtube.com/watch?time\_continue=366&v=VNpoqUNMrh8

Why use PWA

1. Size!!!

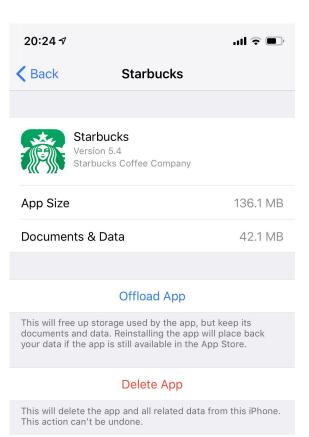

#### Why use PWA

- 1. Size!!!
- 2. Offline support: Service Worker
- 3. Native like app
- 4. Free of app store

How PWA works offline

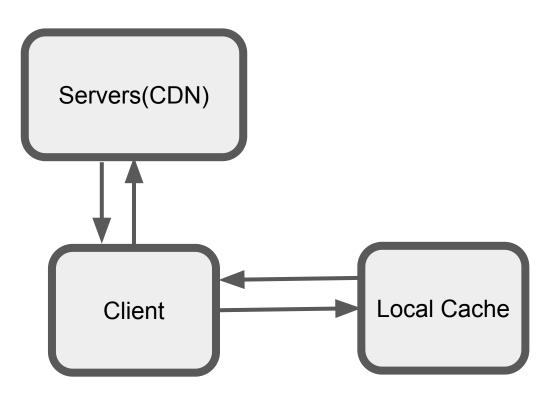

How PWA works offline

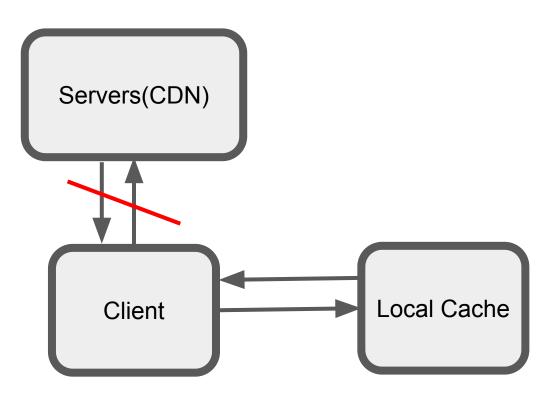

How PWA works offline

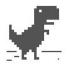

#### No internet

#### Try:

- Checking the network cables, modem, and router
- Reconnecting to Wi-Fi

ERR\_INTERNET\_DISCONNECTED

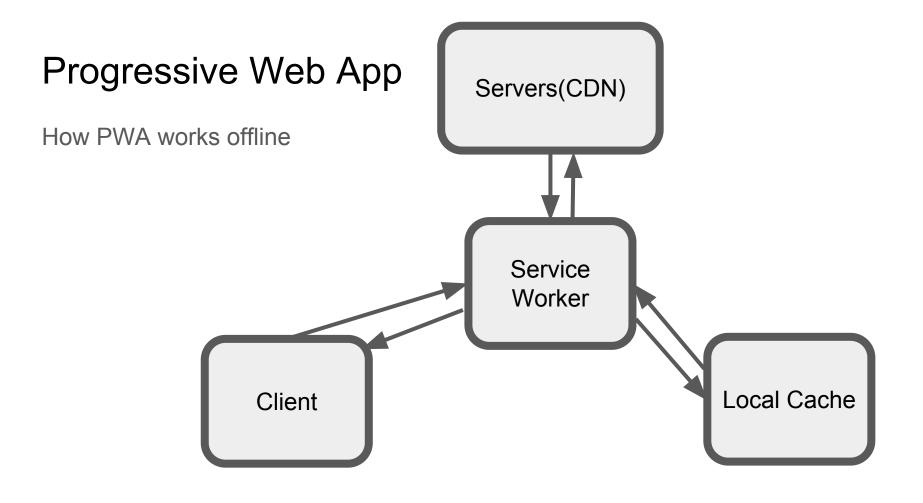

## Progressive Web App

#### Use Lighthouse's checklist

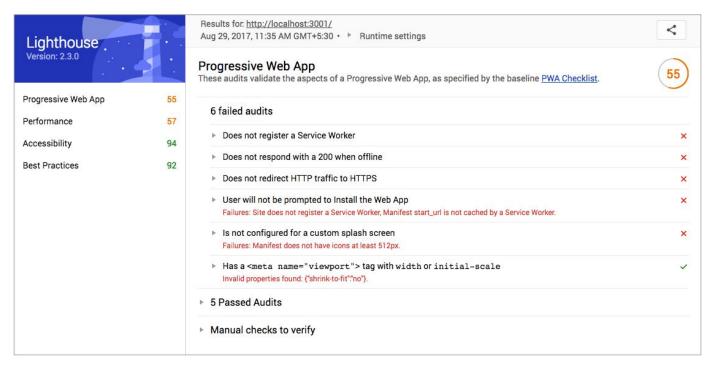

#### What's Firebase

- Firebase is a mobile and web application development platform developed by Firebase, Inc. in 2011, then acquired by Google in 2014.
- Backend as a Service (BaaS)

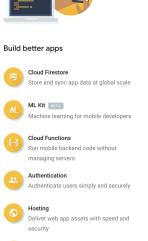

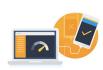

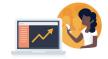

#### Improve app quality

- Crashlytics
  Prioritize and fix issues with powerful,
  realtime crash reporting
- Performance Monitoring

  Gain insight into your app's performance
- Test Lab

  Test your app on devices hosted by
  Google

#### Grow your business

- In-App Messaging
  Engage active app users with contextual messages
- Google Analytics

  Get free and unlimited app analytics
- Predictions
  Smart user segmentation based on predicted behavior
- A/B Testing GETA
  Optimize your app experience through experimentation
- Cloud Messaging
  Send targeted messages and

#### Database

- Firebase Realtime database
  - Cloud-host NoSql database
- Cloud FireStore
  - NoSql document based database

Cloud FireStore, NoSql document based database on Google Cloud Platform

- Data Model
  - Document and collection

```
first name: 'Paul',
                                             Typed field values
surname: 'Miller',
cell: 447557505611,
                           Number
city: 'London',
location: [45.123,47.232],
                                                      Fields can contain
Profession: ['banking', 'finance', 'trader'],
cars: [
  { model: 'Bentley',
    year: 1973,
    value: 100000, ... },
                                 Fields can contain an array of sub-
                                 documents
  { model: 'Rolls Royce',
    year: 1965,
    value: 330000, ... }
```

Tree-like JSON

Cloud FireStore, NoSql document based database on Google Cloud Platform

Data Model

Document and collection

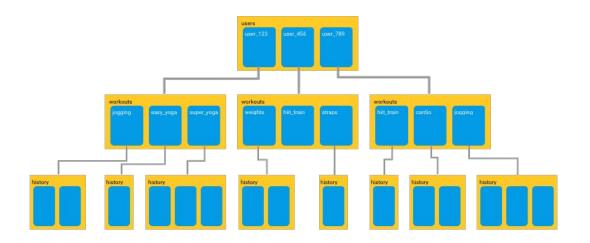

#### **Document based Structure**

https://proandroiddev.com/working-with-firestore-building-a-simple-database-model-79a5ce2692cb

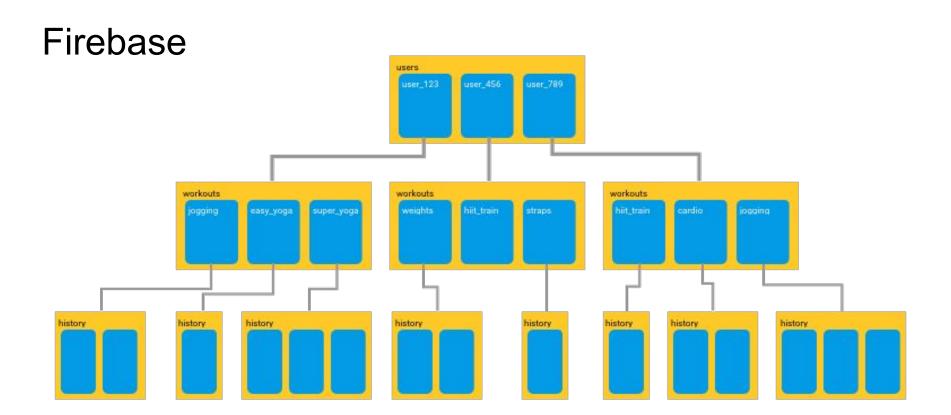

#### **Document based Structure**

https://proandroiddev.com/working-with-firestore-building-a-simple-database-model-79a5ce2692cb

#### Some constraints

- Collections can only contain document
- Document can not contain another document
- Only document can have fields

#### Read Data

- firestore.collection(...).document(...).collection(...)
- Or
- "users/user\_123/workouts/jogging/history/..."

How Query works in Cloud Firestore

Queries are shallow by default

```
first name: 'Paul',
                                                           Typed field values
             surname: 'Miller',
             cell: 447557505611,
             city: 'London',
             location: [45.123,47.232],
Fields
                                                                    Fields can contain
             Profession: ['banking', 'finance', 'trader'],
                                                                    arravs
             cars: [
                { model: 'Bentley',
                  year: 1973,
                  value: 100000, ... },
                                               Fields can contain an array of sub-
                { model: 'Rolls Royce',
                                               documents
                  year: 1965,
                  value: 330000, ... }
```

How Query works in Cloud Firestore

- Query performance is proportional to the size of your result set, not your data set.
- Why? Indexing every field by default, so binary search is possible

# Task Division and Timeline

## Task Division & Timeline

| System Design | Implementation | Final Integration |
|---------------|----------------|-------------------|
|---------------|----------------|-------------------|

Yang He: Sensor data collection and Voice Control System

Cheng Wang: TaskLogger Website

Xu Zhang: Sitting website

#### **Timeline**

#### Yang He - Sensor data collection and Voice Control System

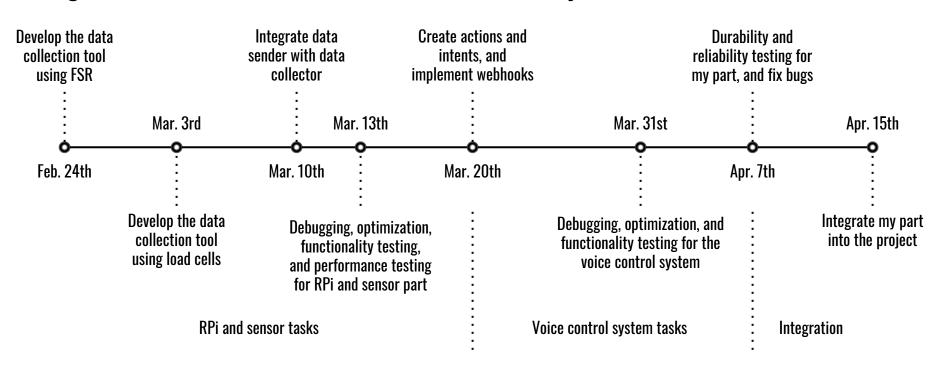

## **Timeline**

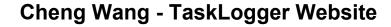

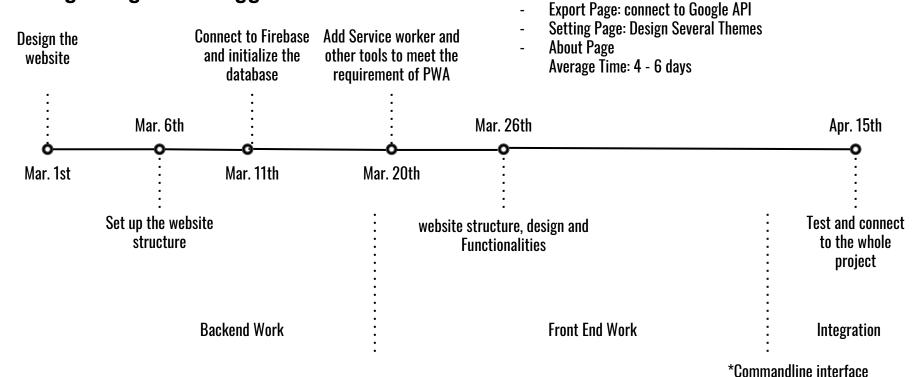

Front-end Work, structure and design
- Everyday page: interaction

Report Page: generate report

#### **Timeline**

#### Xu Zhang - Sitting website

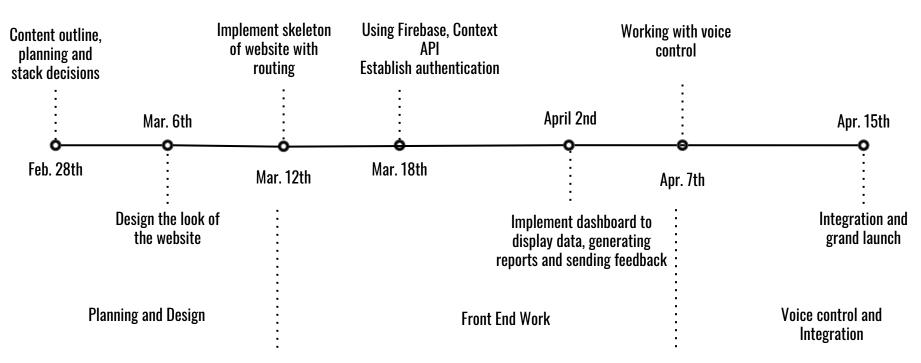

## Q & A